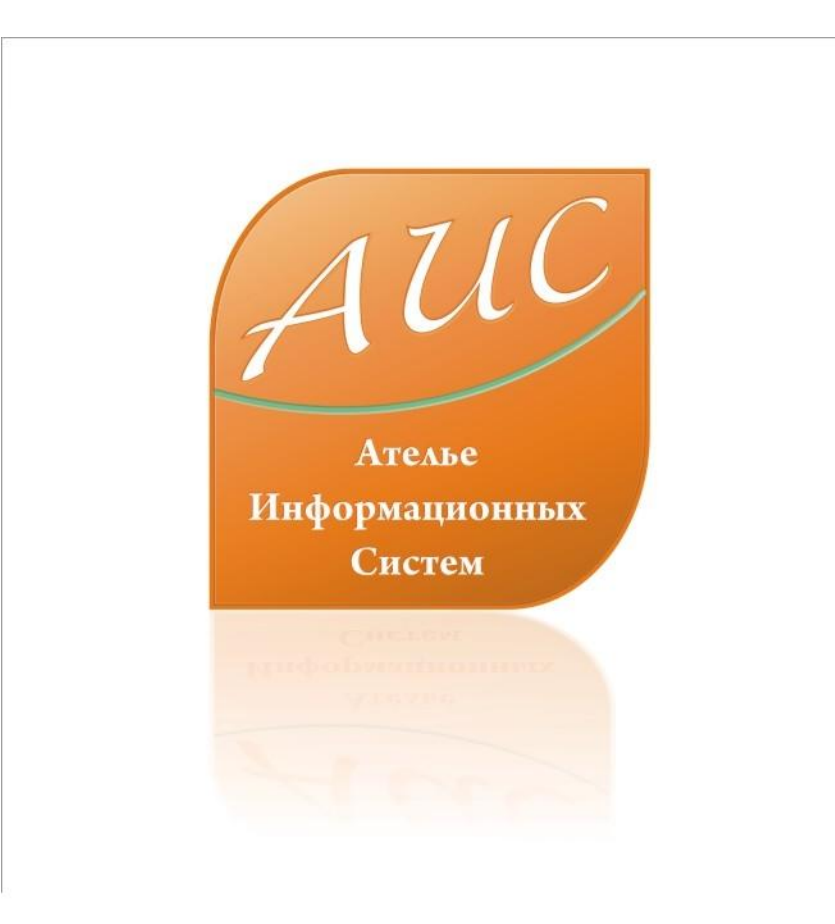

# АИС Аптекарь 8.1

Конструирование отчетов

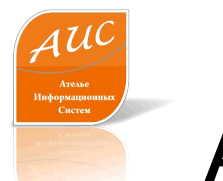

#### Ателье Информационных Систем

• Специализация - разработка систем автоматизации аптек и аптечных сетей.

• Опыт работы на рынке автоматизации аптек более 12 лет.

• Основной продукт – система автоматизации аптек «АИС Аптекарь».

# Отличия АИС Аптекарь 8.1

• Стоимость лицензии АИС Аптекарь значительно ниже стоимости лицензии 1С;

(Стоимость базовой лицензии АИС Аптекарь до 4х раз меньше стоимости базовой лицензии 1С)

• Стоимость программной поддержки АИС Аптекарь значительно ниже стоимости поддержки 1С;

(Техническая поддержка АИС аптекарь может быть дешевле технической поддержки 1С более чем в 50 раз)

• Рынок труда специалистов 1С значительно уже, чем рынок труда специалистов, способных обслуживать АИС Аптекарь 8.1;

(Сопровождение и разработку для АИС аптекарь 8.1 может осуществлять специалист, имеющий опыт разработки на Delphi, C sharp, .Net, .VB и аналогичных платформах – это упрощает поиск квалифицированного персонала)

• Стоимость оплаты труда программиста 1С 7-8 превосходит стоимость оплаты труда программиста на Delphi, C sharp, .Net;

(При прочих равных условиях разница в оплате может достигать 30%)

• Ресурсоемкость 1С значительно превышает системные требования АИС Аптекарь.

(АИС аптекарь может работать на рабочей станции с 486 процессором, 16 Мб оперативной памяти, монохромным монитором 9 дюймов)

# Преимущества АИС Аптекарь 8.1

- Сокращение затрат на лицензирование;
- Сокращение затрат на владение продуктом – ежемесячную поддержку;
- Сокращение затрат на оплату труда персонала, поддерживающего и развивающего продукт внутри компании;
- Сокращение затрат на обучение и поддержание квалификации технического персонала;
- Сокращение затрат на модернизацию технического парка.

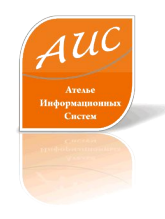

## Создание отчетов в АИС Аптекарь 8.1

- В 18-ти слайдах этой презентации мы продемонстрируем Вам, как в АИС Аптекарь 8.1 создаются новые отчеты;
- В эти 18 слайдов умещаются все этапы, от начала проектирования до вывода готового отчета на экран терминала первого стола;
- Для того, чтобы создать новый отчет в АИС Аптекарь 8.1 Вашему специалисту понадобится около 20 минут рабочего времени.

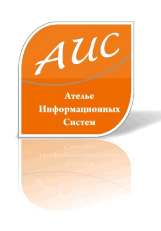

#### Запуск инструментария проектирования шаблона

#### ОТНОТОВ

**B** Crystal Reports le View Help

0 <del>6 . 1 5 R A 7</del> & B & o - o - 1 - - B M A

 $\boxed{\vee\hspace{-.15cm} \parallel\hspace{-.15cm} \cdots \parallel\hspace{-.15cm} \big\downarrow} \begin{array}{ll} \mathbb{A} & \mathbb{B} & \mathbb{B} & \mathbb{B} & \mathbb{B} & \mathbb{B} & \mathbb{B} \end{array} \begin{array}{ll} \mathbb{B} & \mathbb{B} & \mathbb{B} & \mathbb{B} & \mathbb{B} & \mathbb{B} \end{array} \begin{array}{ll} \mathbb{B} & \mathbb{B} & \mathbb{B} & \mathbb{B} & \mathbb{B} & \mathbb{B} & \mathbb{B} \end{array} \begin$ 

ab 后 ∑ 画 量 Be 入 图 画 编 参

4 三 2 分 2 2 2 2 3 4 5 月 8 至

Формирование шаблона отчетов в АИС Аптекарь 8.1 осуществляется средствами Crystal Reports.

Инструментарий Crystal Reports полностью интегрирован в оболочку АИС Аптекарь 8.1 .

Использование инструментария Crystal Reports пользователями АИС Аптекарь 8.1 осуществляется **бесплатно**.

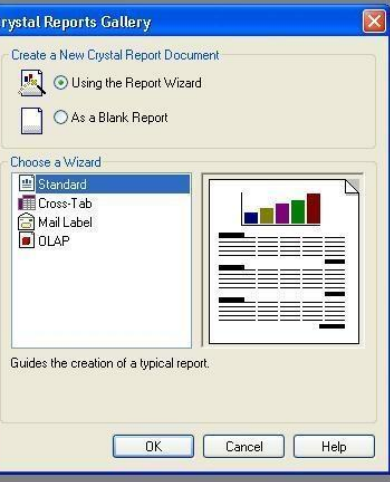

www.a-is.ru

 $\Box$   $\Box$   $\times$ 

For Help, press F1

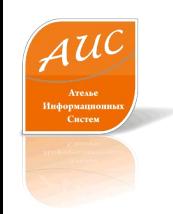

## Crystal Reports

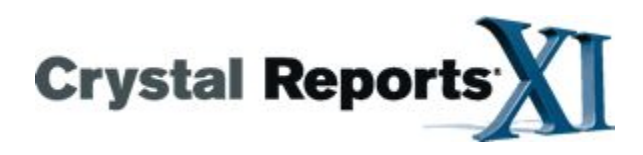

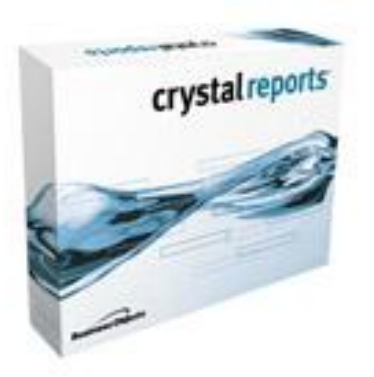

- привычный пользователям Windows интерфейс;
- средства визуального конструирования способом drag&drop;
- средства просмотра содержимого полей баз данных;
- мощные средства форматирования;
- визуальный конструктор формул;
- средства предварительного просмотра созданного отчета, причем правку можно производить непосредственно в окне просмотра;
- т.н. эксперты блоки диалогов, позволяющие очень легко производить операции отбора, сортировки и группировки записей;
- программы мастера, производящие операции: подключения к базе данных, связывание записей из нескольких таблиц, построение отчета по шаблону;
- возможность прямо в редакторе обновить записи и изменить источник данных отчета.

# Выбор таблиц

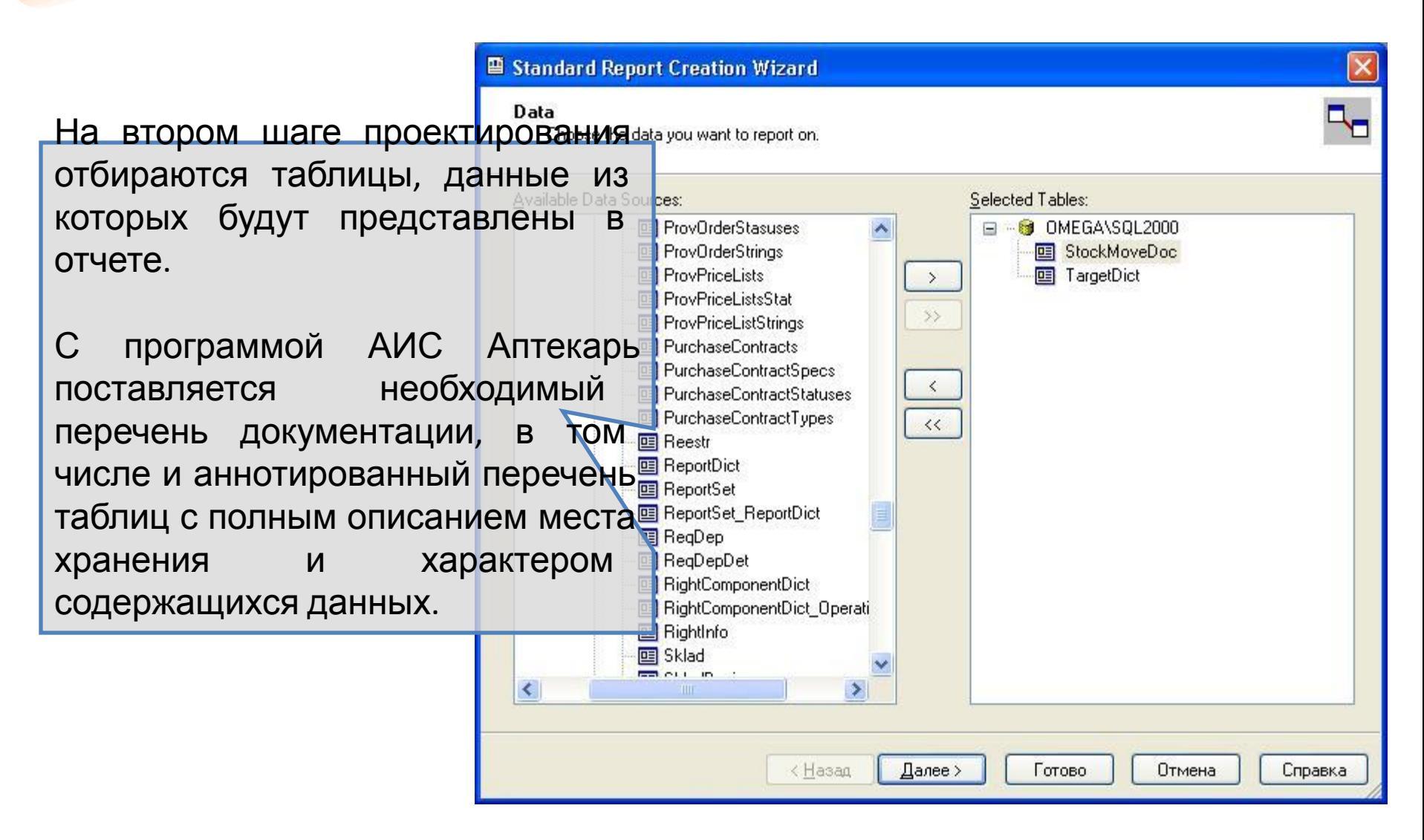

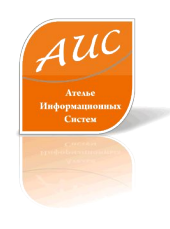

#### Связывание данных в таблицах

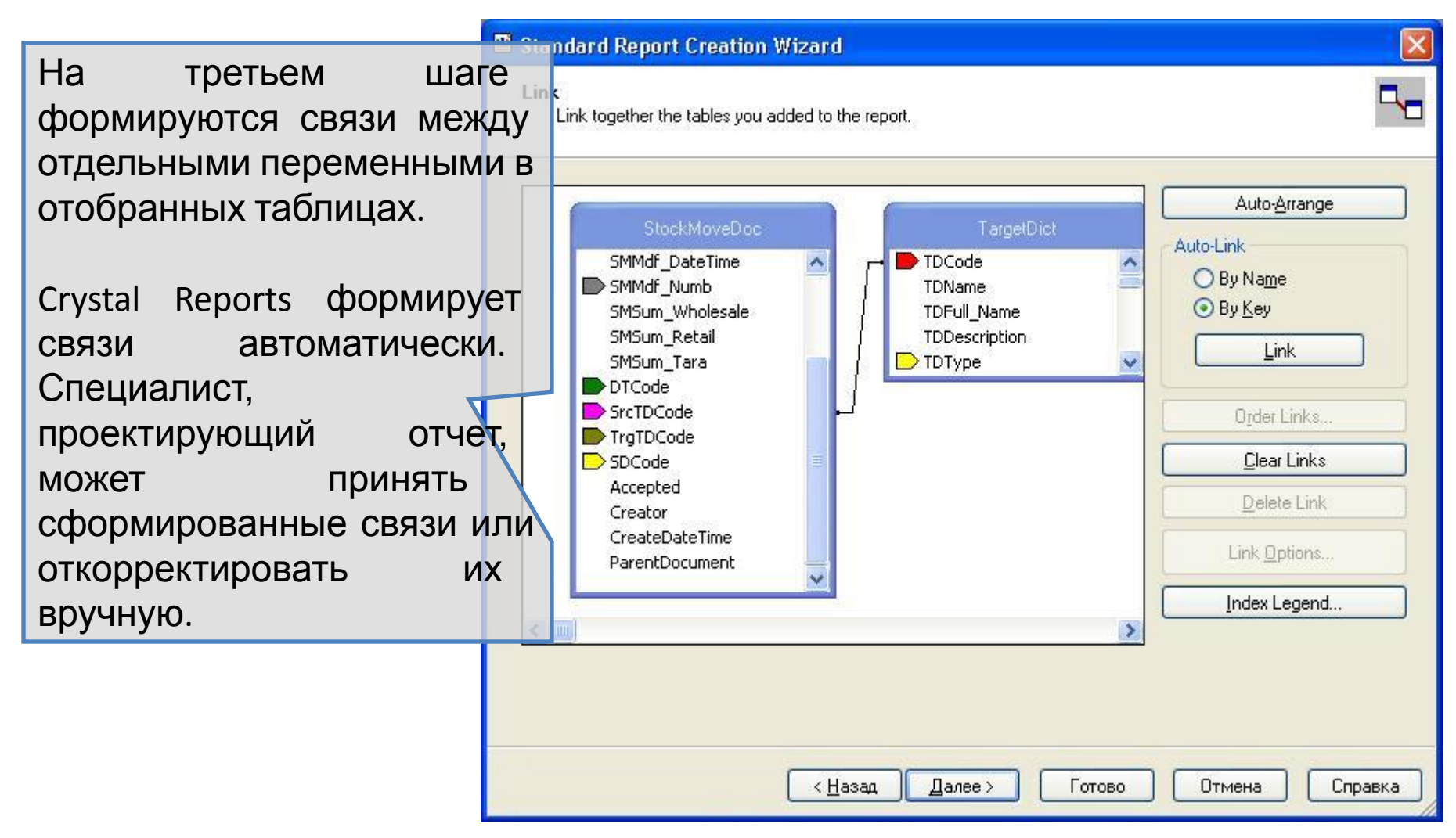

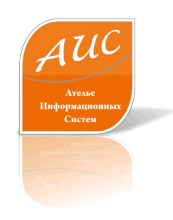

#### Выбор переменных для отображения в отчете

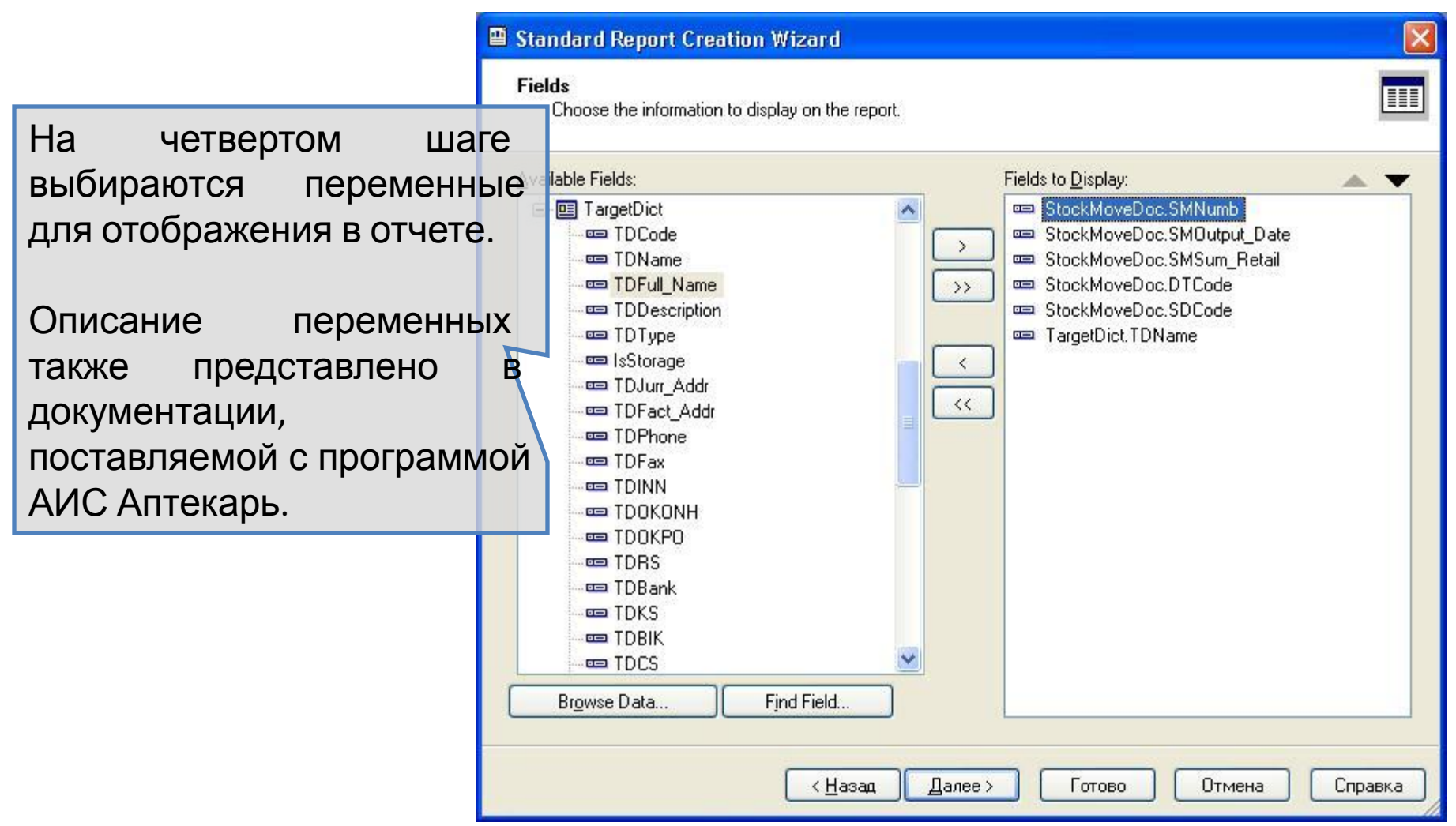

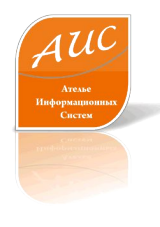

#### Редактирование полей шаблона отчета

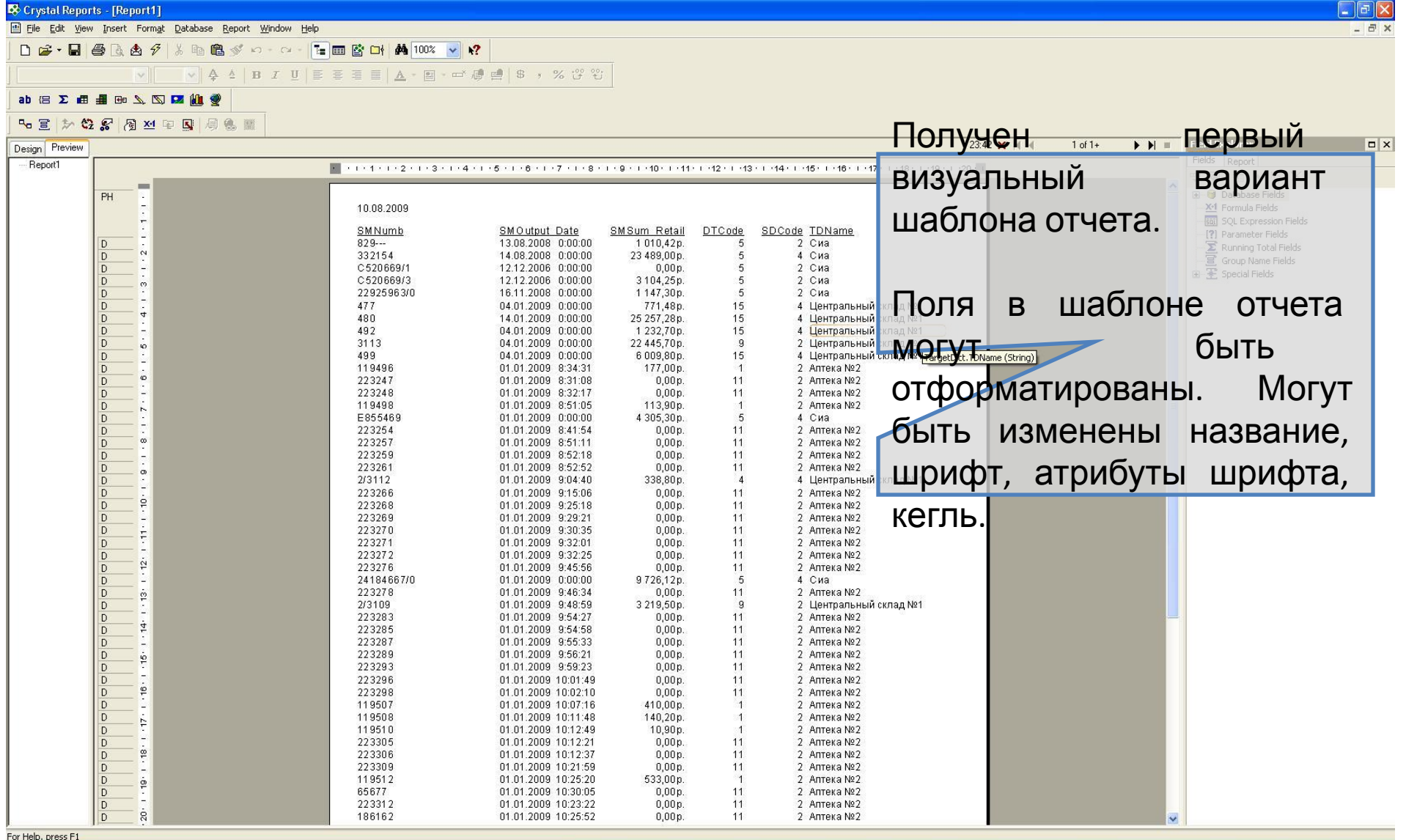

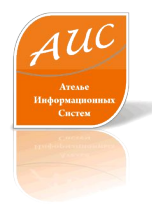

#### Проверка структуры запросов к таблицам данных

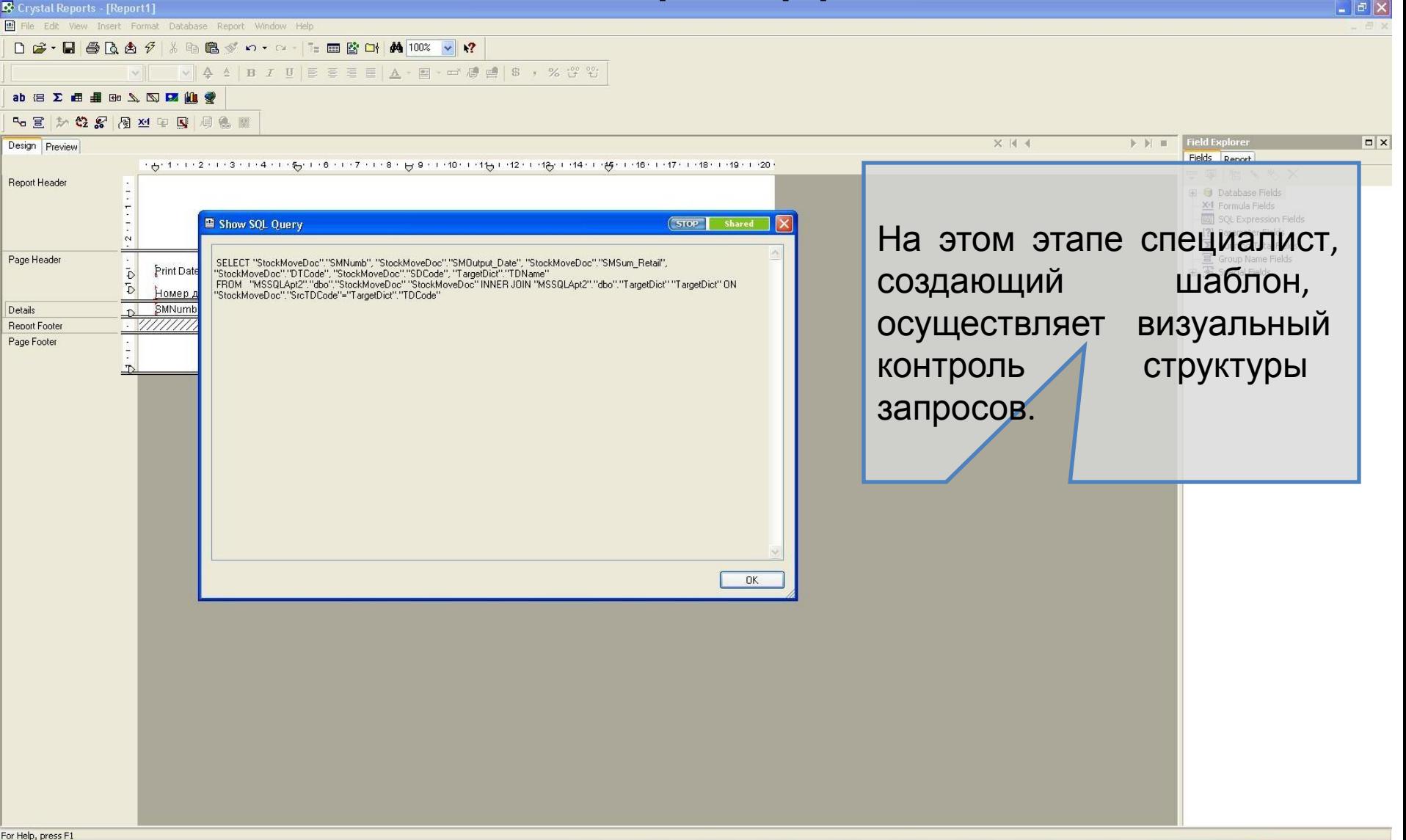

#### Формулирование условий вывода отчета

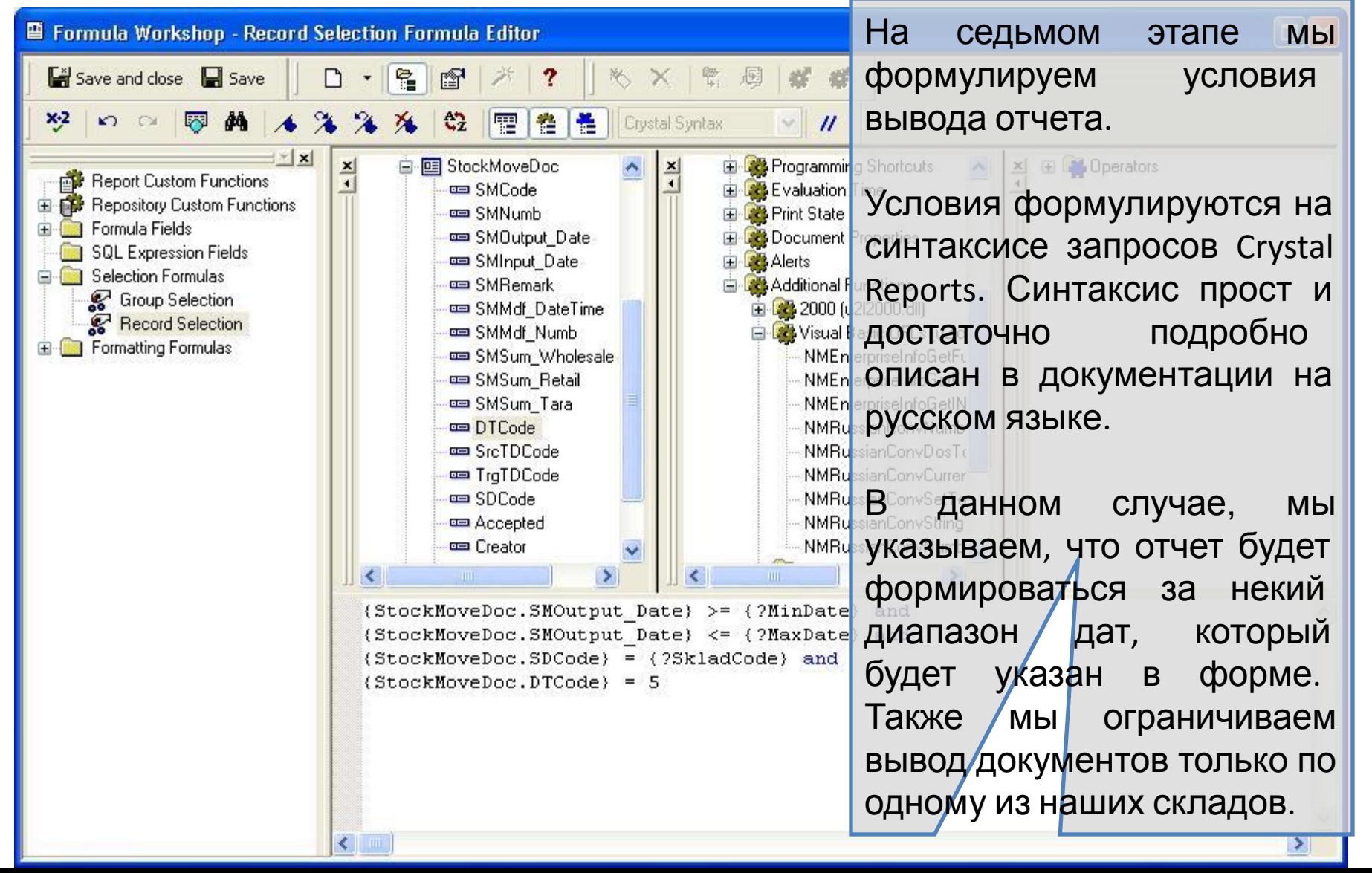

#### Корректируем форму шаблона отчета

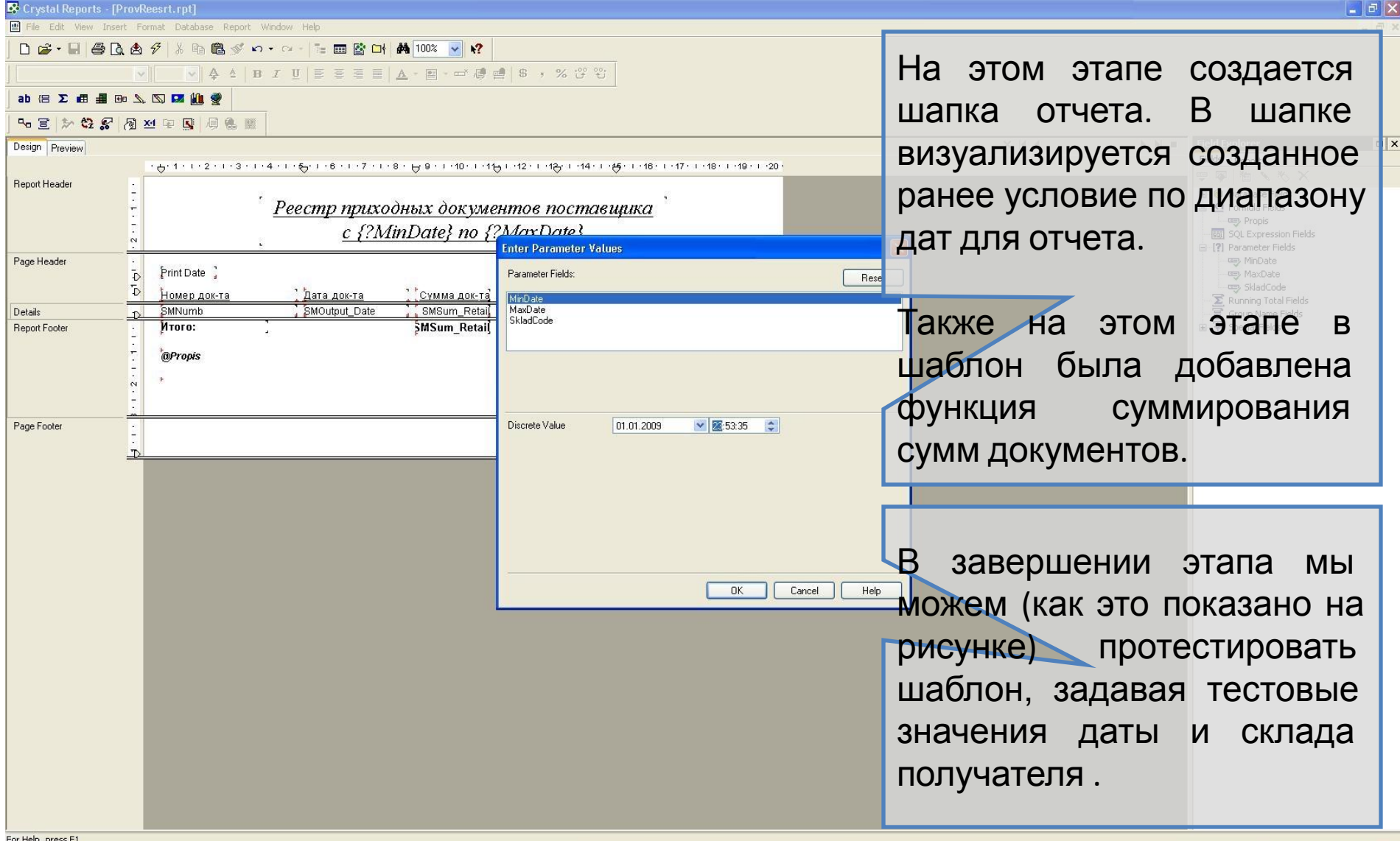

# Визуальная проверка шаблона

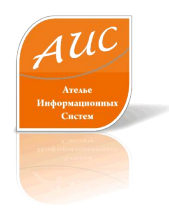

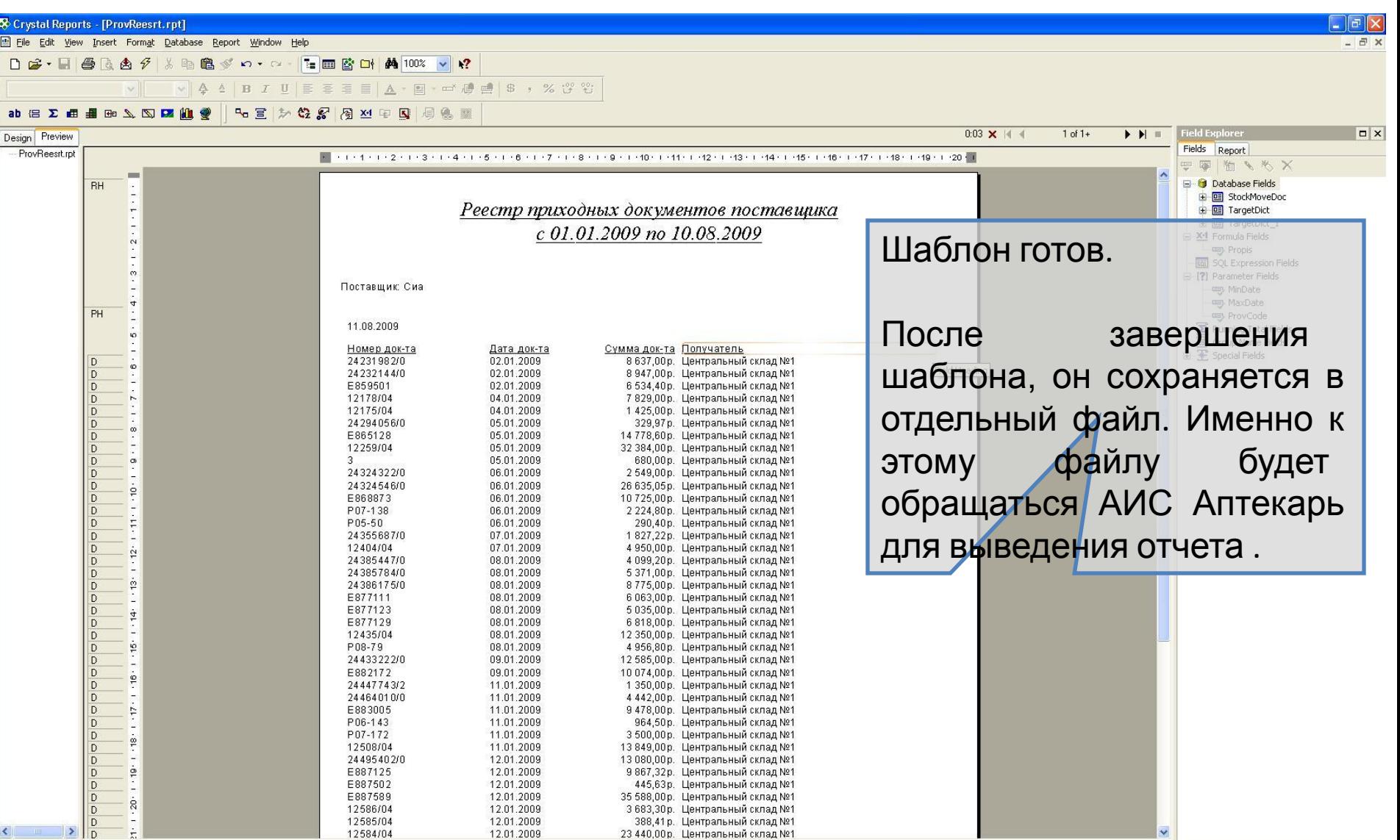

#### Дополнительные

 $\mathcal{A}\mathcal{U}$ 

— Ателье<br>Информацион<br>Систем

#### возможности

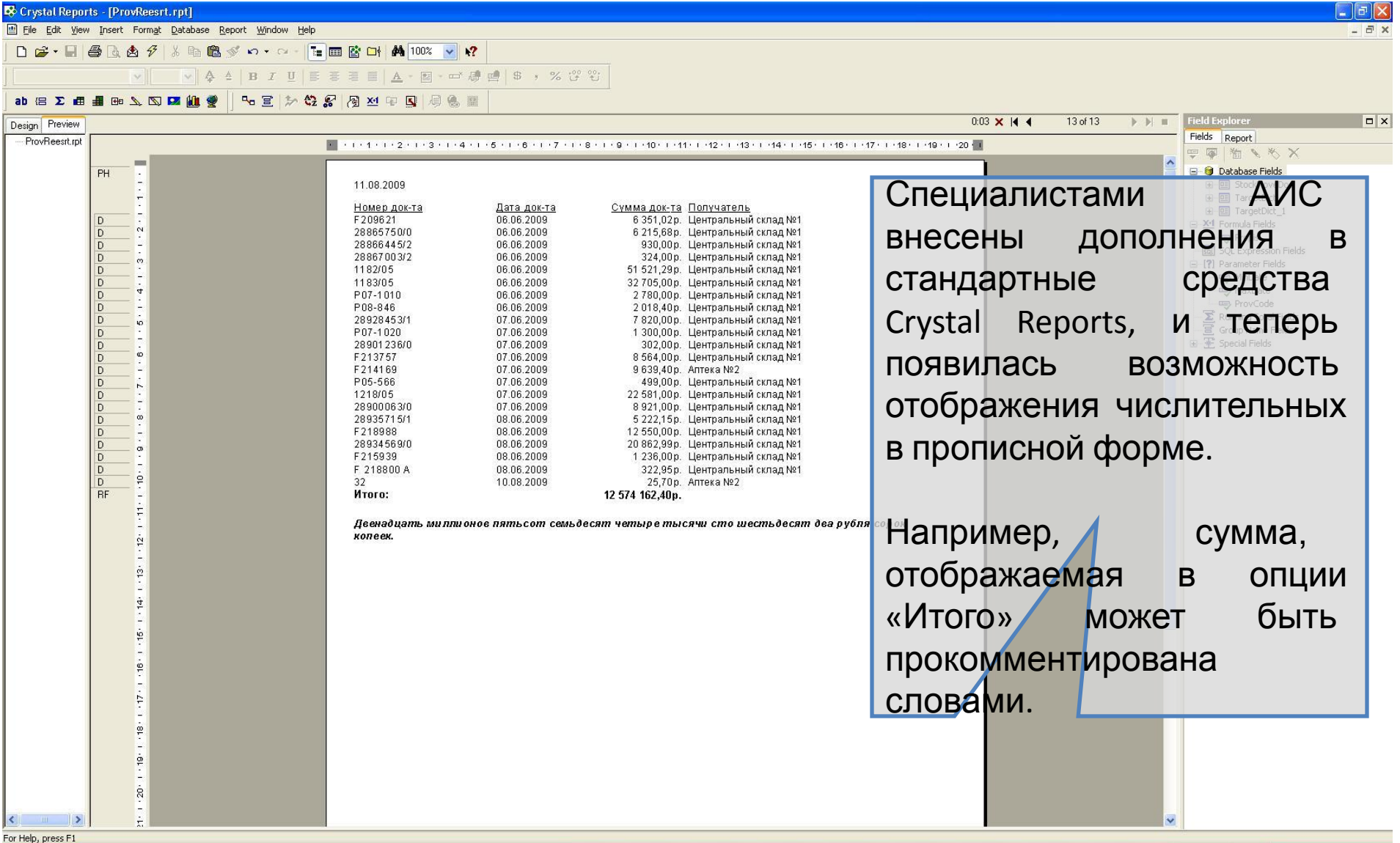

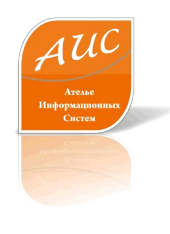

## Назначение отчета набору отчетов в АИС Аптекарь 8.1

www.a-is.ru

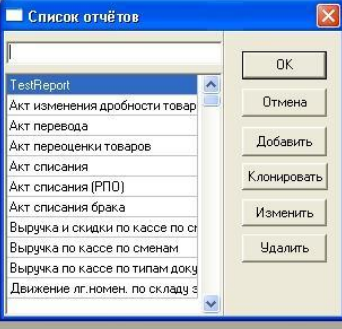

Теперь, созданный ранее шаблон отчетов, интегрируется в систему отчетов АИС Аптекарь 8.1

- I리×

# Добавление отчета

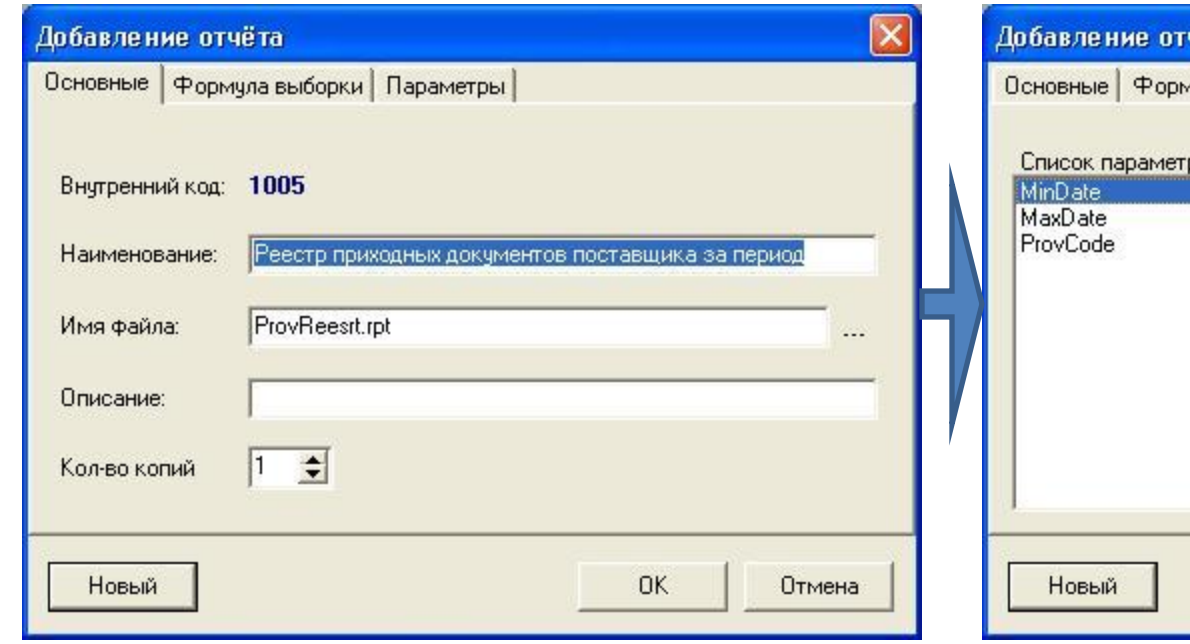

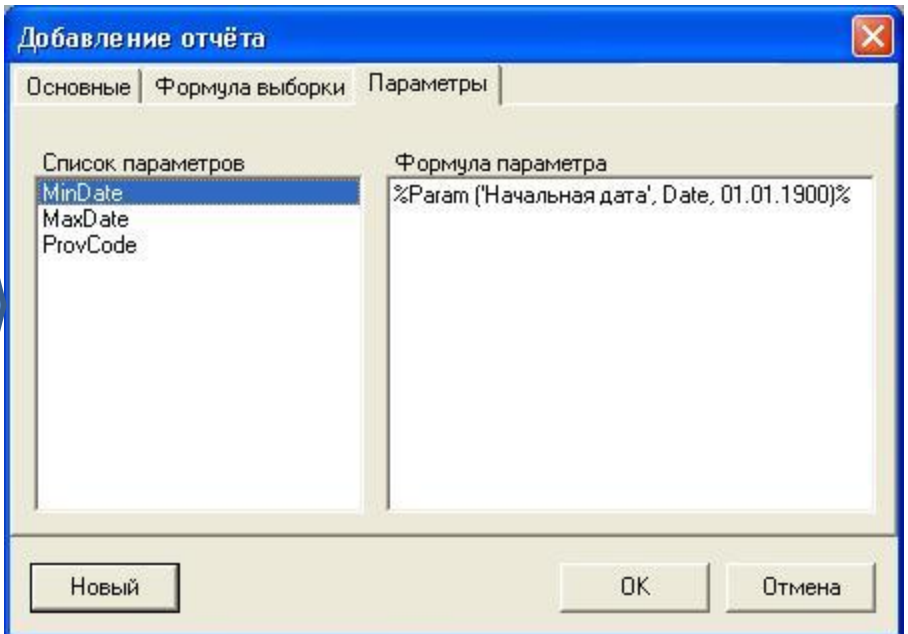

Добавляемый отчет получает уникальное название и связывается с файлом созданного ранее шаблона. (Файл шаблона был сохранен на 9ом шаге).

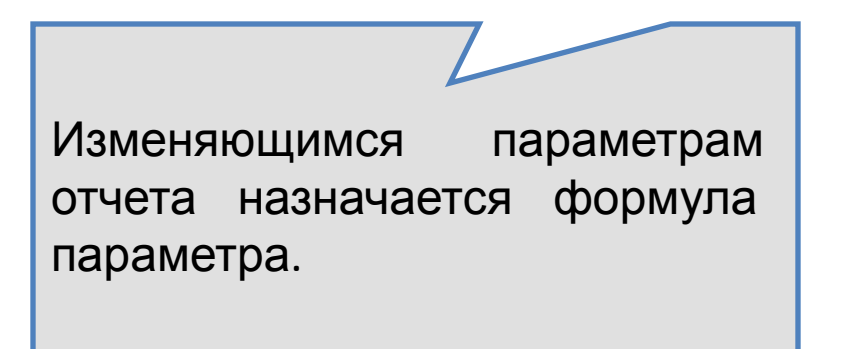

#### Закрепление отчета за формой

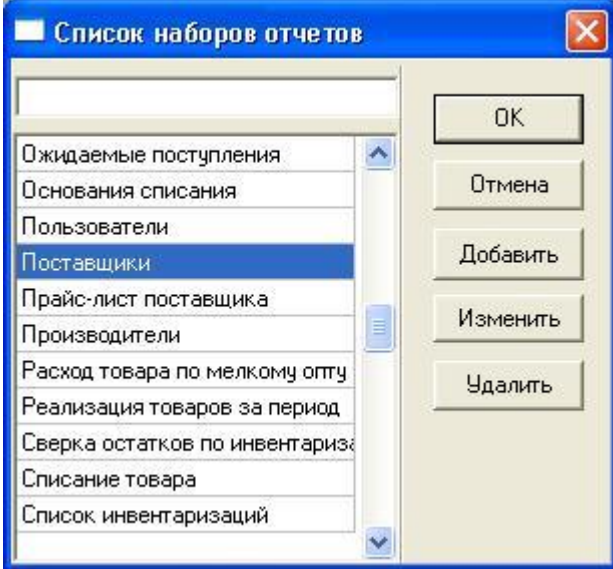

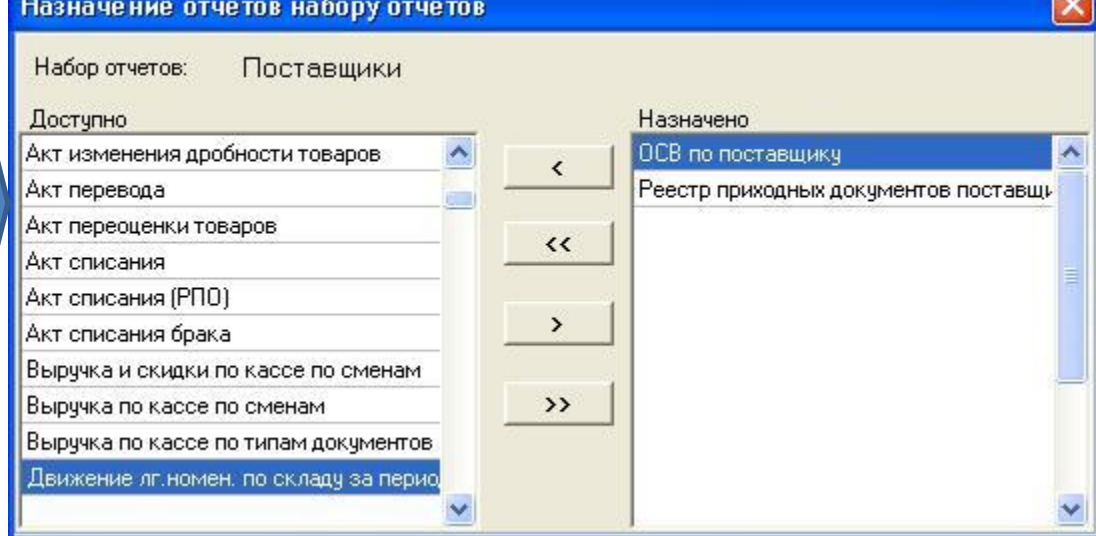

На этом этапе отчет «Реестр приходных документов поставщика за период» закрепляется за формой «Поставщики». Это позволит пользователю осуществлять быстрый поиск необходимого отчета.

# Доступ к отчету

AU

Словари Экспорт данных CADRUC

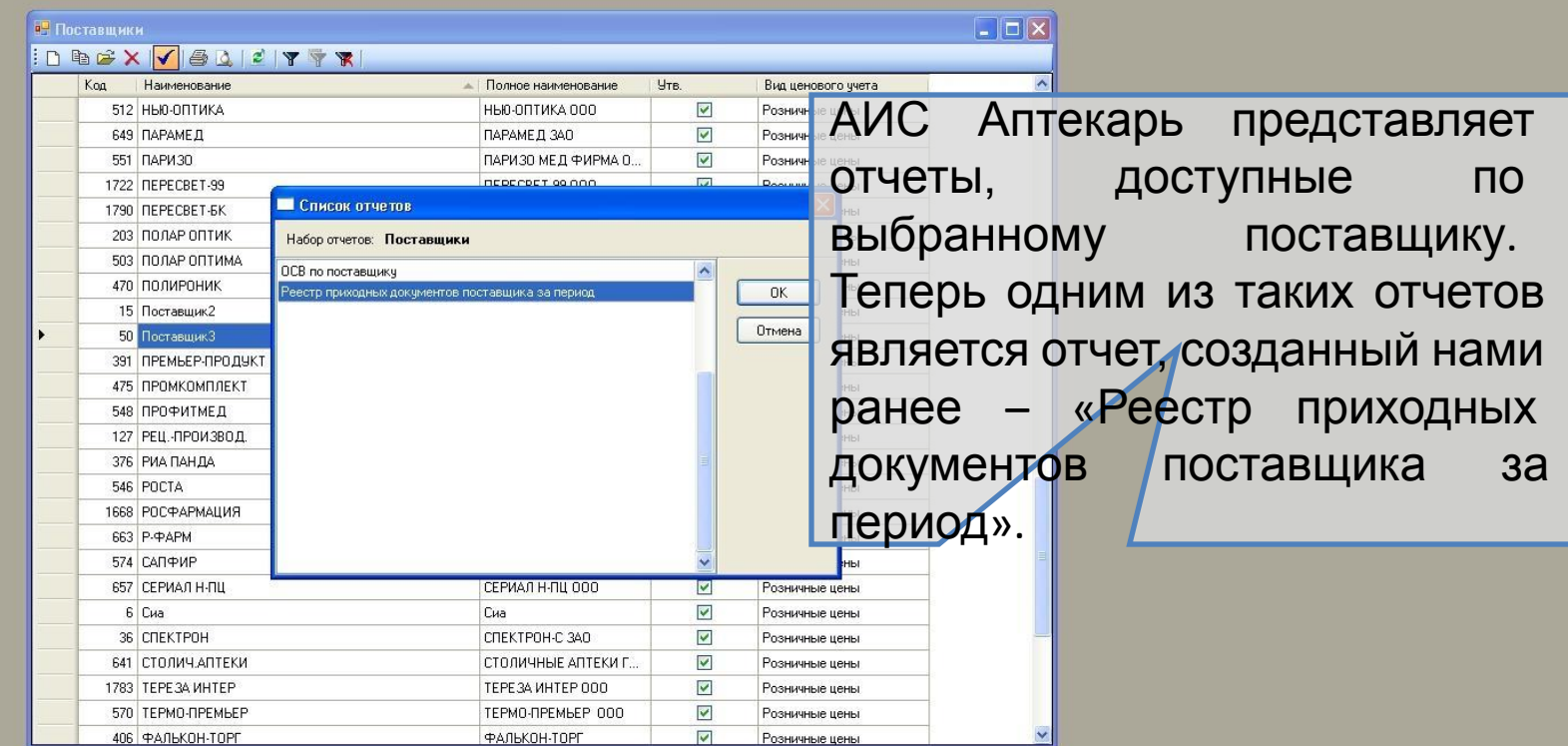

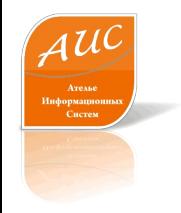

3 склад

# Выбор диапазона дат

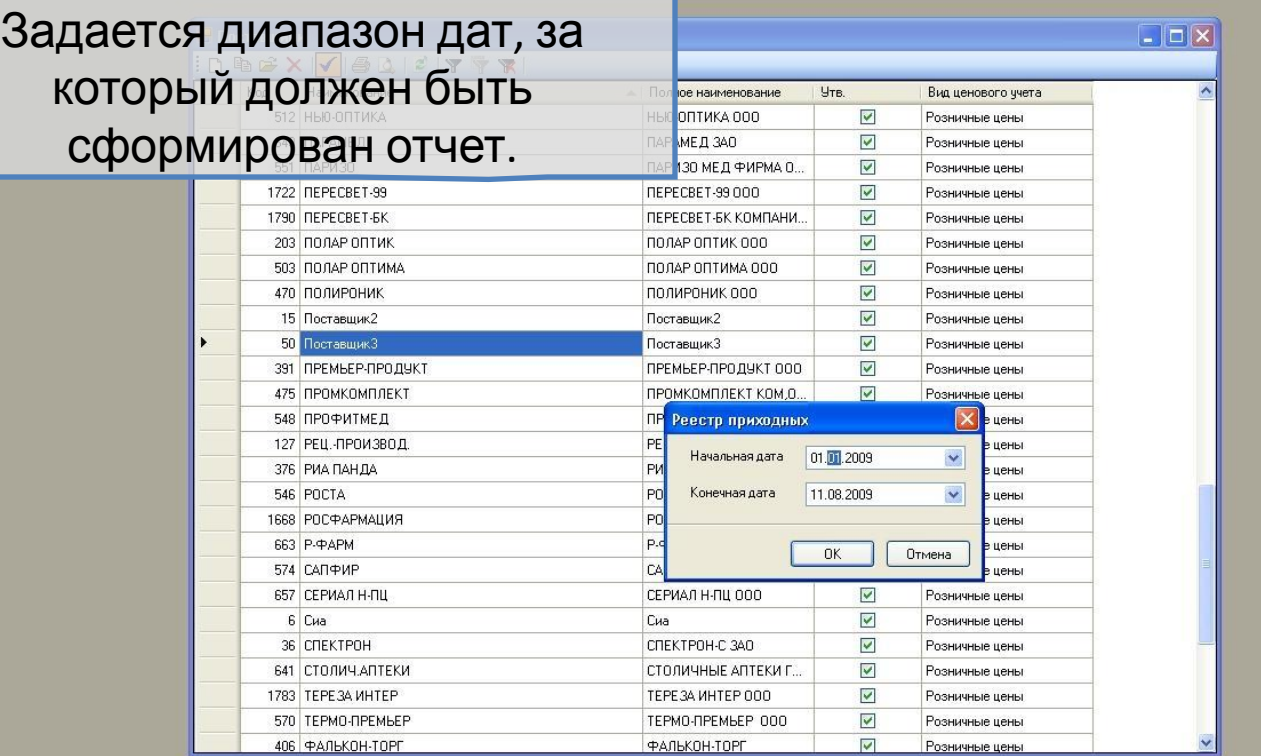

#### Отчет готов

 $\overline{a}$   $\overline{a}$   $\overline{a}$   $\overline{a}$   $\overline{b}$ 

#### В склад

Эперации с товаром Отчетность Импорт данных Экспорт данных Сервис Словари Справка Выход

**В. Поставщики**  $\Box$ o $\boxtimes$  $\Box$ o $\times$ **Так выглядит** в отчет,  $\boxed{100\%$ Total:18 100% предоставляемый в АИС Аптекарь 8.1. 790 | TEPECBET-5K Реестр приходных документов поставщика 203 ПОЛАР ОПТИК c 01.01.2009 no 11.08.2009 470 ПОЛИРОНИК 15 Поставшик2 Общее время от начала проектирования и до вывода Дата док-та Сумма док-та Получатель 11.01.2009 3 021,62р. Центральный склад №1 готового отчета на **ветокран** 18.01.2009 247,30р. Центральный склад №1 25.01.2009 4 950,00р. Центральный склад №1 29.01.2009 199,80р. Центральный склад №1 09.02.2009 1 500,94р. Центральный склад №1 составило 20 минут.7405/2004 23.02.2009 3 825,00р. Центральный склад №1 K AKTY N10 25.02.2009 1 001,90р. Центральный склад №1 01.03.2009 2 479,10р. Центральный склад №1 20.03.2009 948,80р. Центральный склад №1 657 СЕРИАЛ Н-ПЦ 13/M/7887 06.04.2009 14 908,40р. Центральный склад №1 49/M/7887 07.04.2009 8 454,00р. Центральный склад №1 6 Сиа 250/2005 11.04.2009 5 640,00р. Центральный склад №1 36 CNEKTPOH 21.04.2009 549/2005 8 750,51 р. Центральный склад №1 **к Акту N26** 03.05.2009 1 601,90р. Центральный склад №1 641 СТОЛИЧАПТЕКИ K AKTY N31 11.05.2009 4 218,19р. Центральный склад №1 1783 TEPE 3A MHTEP K AKTY N32 11.05.2009 3 102,60р. Центральный склад №1 К акту № 33 20.05.2009 667,44р. Центральный склад №1 570 TEPMO-ПРЕМЬЕР 1097/M/7887 25.05.2009 8 214,62р. Центральный склад №1 406 ФАЛЬКОН-ТОРГ 73 732,12p. Итого: Семьдесят три тысячи семьсот тридцать деа рубля деенадцать копеек.

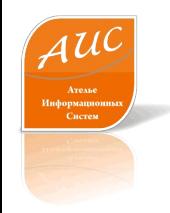

# Ателье Информационных Систем

Россия г. Москва ул. Шоссейная, д. 19, к. 3, офис 278, тел. +7 (495) 649-65-75. факс +7 (495) 649-65-75. e-mail: info@a-is.ru сайт: www.a-is.ru